### Eclipse Cheat Sheet

by Oliver [Paulus](http://www.cheatography.com/oli-p/) (oli.p) via [cheatography.com/19982/cs/2862/](http://www.cheatography.com/oli-p/cheat-sheets/eclipse)

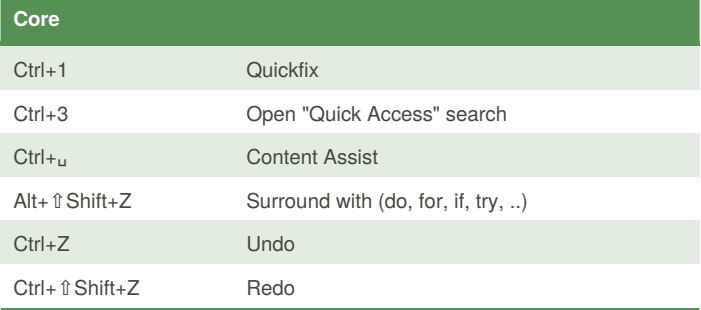

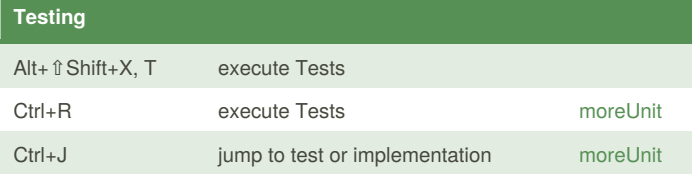

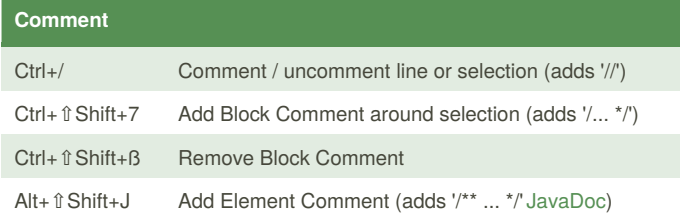

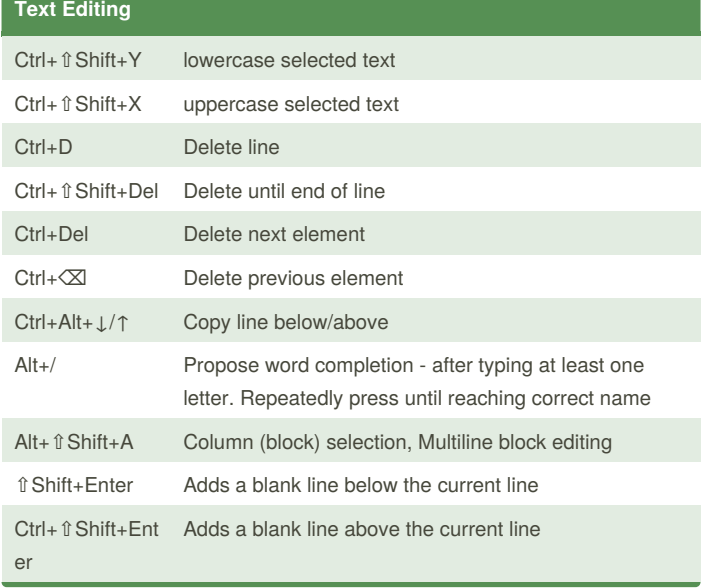

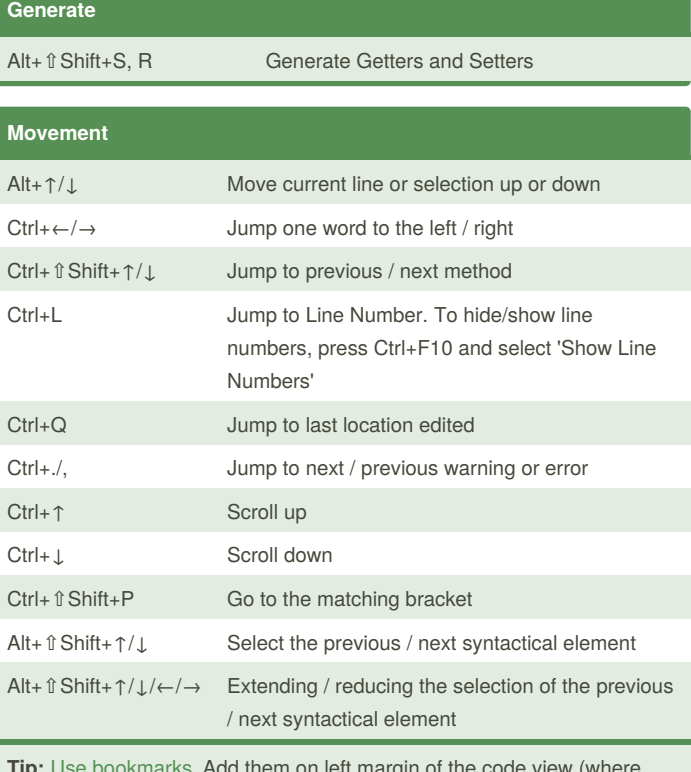

**Them on left margin of the** you set the breakpoints) with "right click  $\rightarrow$  Add bookmark". Add the Bookmarks-View (Window → Show View → Bookmarks).

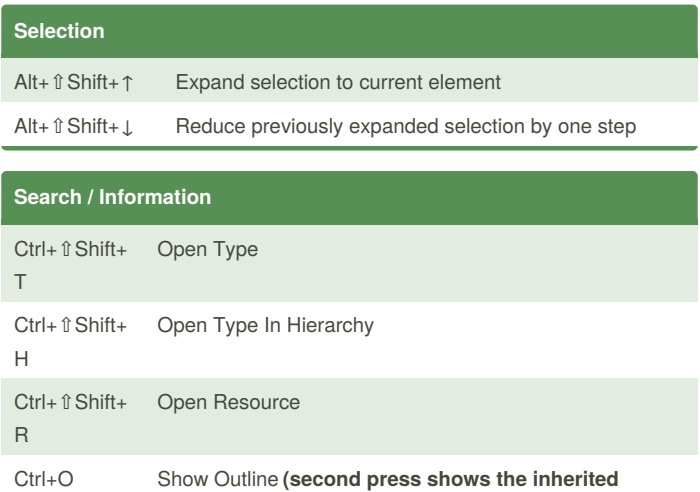

**members)**

By **Oliver Paulus** (oli.p) [cheatography.com/oli-p/](http://www.cheatography.com/oli-p/) [www.code-project.org](http://www.code-project.org)

Published 27th December, 2014. Last updated 25th January, 2017. Page 1 of 8.

### Eclipse Cheat Sheet by Oliver [Paulus](http://www.cheatography.com/oli-p/) (oli.p) via [cheatography.com/19982/cs/2862/](http://www.cheatography.com/oli-p/cheat-sheets/eclipse)

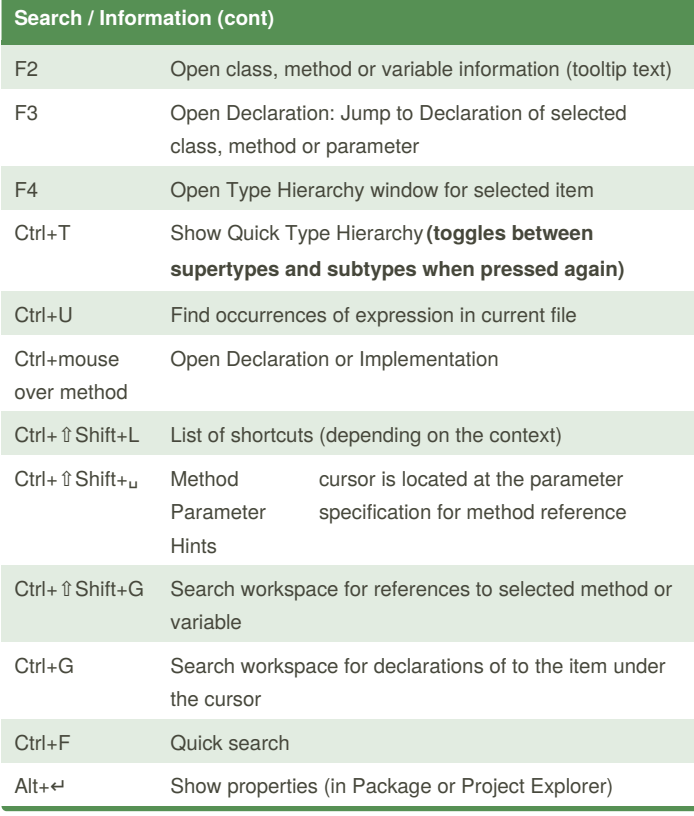

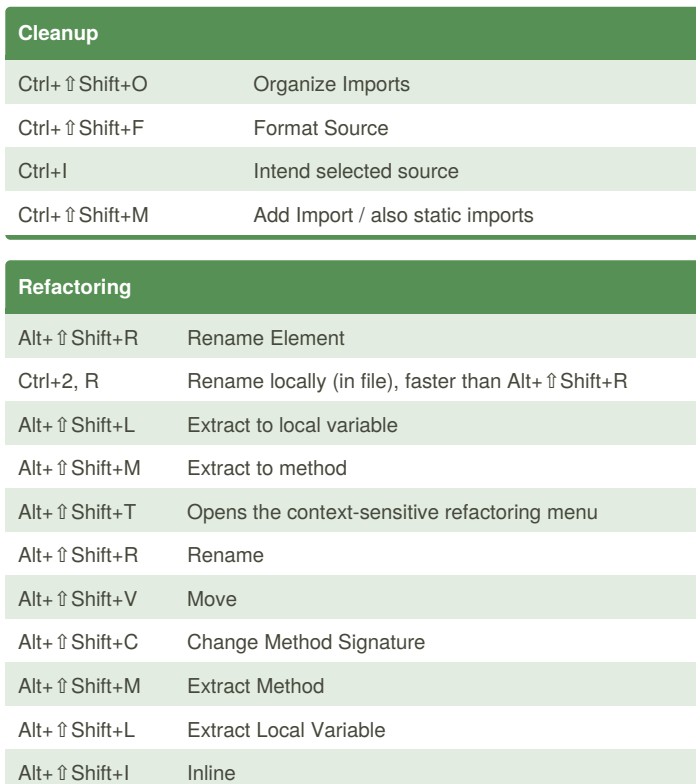

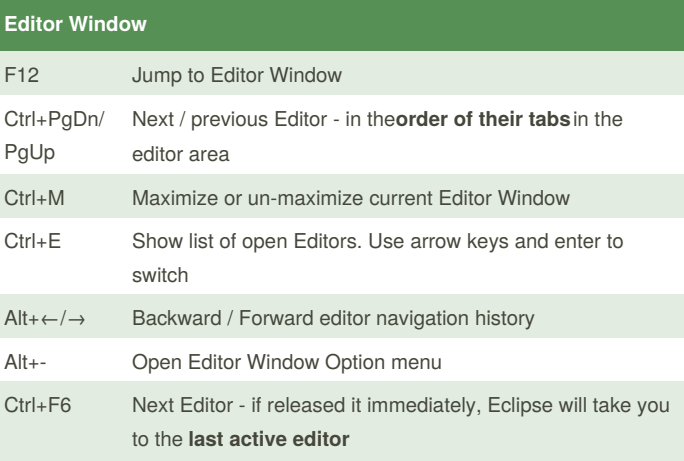

By **Oliver Paulus** (oli.p) [cheatography.com/oli-p/](http://www.cheatography.com/oli-p/) [www.code-project.org](http://www.code-project.org)

Published 27th December, 2014. Last updated 25th January, 2017. Page 2 of 8.

### Eclipse Cheat Sheet

by Oliver [Paulus](http://www.cheatography.com/oli-p/) (oli.p) via [cheatography.com/19982/cs/2862/](http://www.cheatography.com/oli-p/cheat-sheets/eclipse)

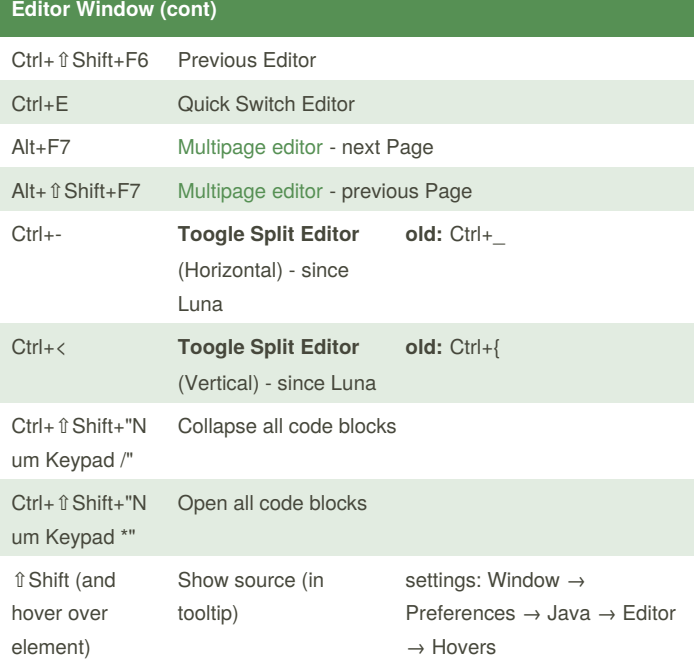

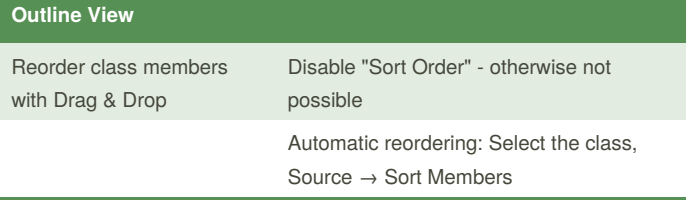

#### **Package / Project Explorer**

Alt+F5 Maven → Update Project...

#### **Problems View**

Configure to view only warnings and errors associated with a particular resource or group of resources

Problems View - [Configure](http://help.eclipse.org/juno/index.jsp?topic=/org.eclipse.platform.doc.user/concepts/cprbview.htm) Contents e.g. select "on any element in same project" to restrict to current selected project

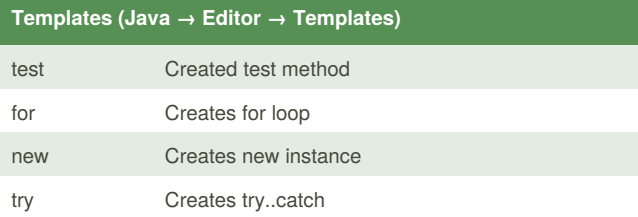

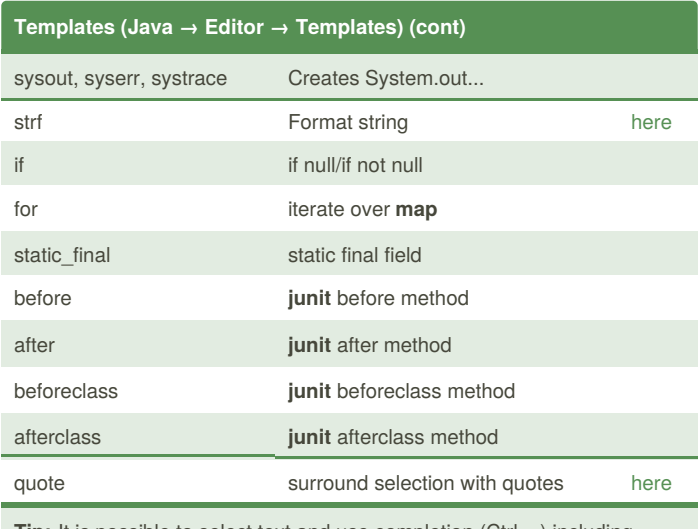

**Tip:** It is possible to select text and use completion (Ctrl+␣) including typing of template name

#### **Changed Eclipse Keybindings**

#### **Windows → Preferences → General → Keys**

Required modifications due to the german QWERTZ keyboard layout: 1. Add Block Comment - **new:** Ctrl+⇧Shift+7, **old:** Ctrl+⇧Shift+/ 2. Remove Block Comment - **new:** Ctrl+⇧Shift+ß, **old:** Ctrl+⇧Shift+\ 3. Toogle Split Editor (Horizontal) - new: Ctrl+ û Shift+-, old: Ctrl+ 4. Toogle Split Editor (Vertical) - **new:** Ctrl+⇧Shift+<, **old:** Ctrl+{ **Update 12/2016:** had to add ⇧Shift to 3. and 4. because of newEclipse

Neon Zoom [functionality](https://www.eclipse.org/eclipse/news/4.6/platform.php#text-zoom-commands) with Ctrl+-

#### **Project Specific Configuration**

1. Import project **Java formatter configuration**

2. Download **Checkstyle configuration** file from sonar server and reference the config file as a file resource url

3. Download **Findbugs configuration** file from sonar server and add the config file under "include filter files"

4. Download **PMD configuration** file from sonar server and first "clear all" existing rules and then import the config file

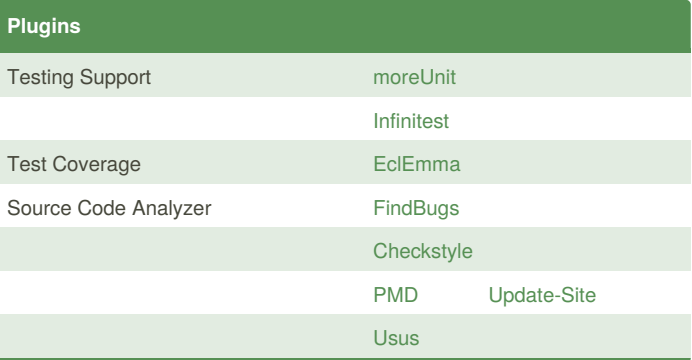

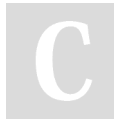

By **Oliver Paulus** (oli.p) [cheatography.com/oli-p/](http://www.cheatography.com/oli-p/) [www.code-project.org](http://www.code-project.org)

Published 27th December, 2014. Last updated 25th January, 2017. Page 3 of 8.

### Eclipse Cheat Sheet

Cheatography

by Oliver [Paulus](http://www.cheatography.com/oli-p/) (oli.p) via [cheatography.com/19982/cs/2862/](http://www.cheatography.com/oli-p/cheat-sheets/eclipse)

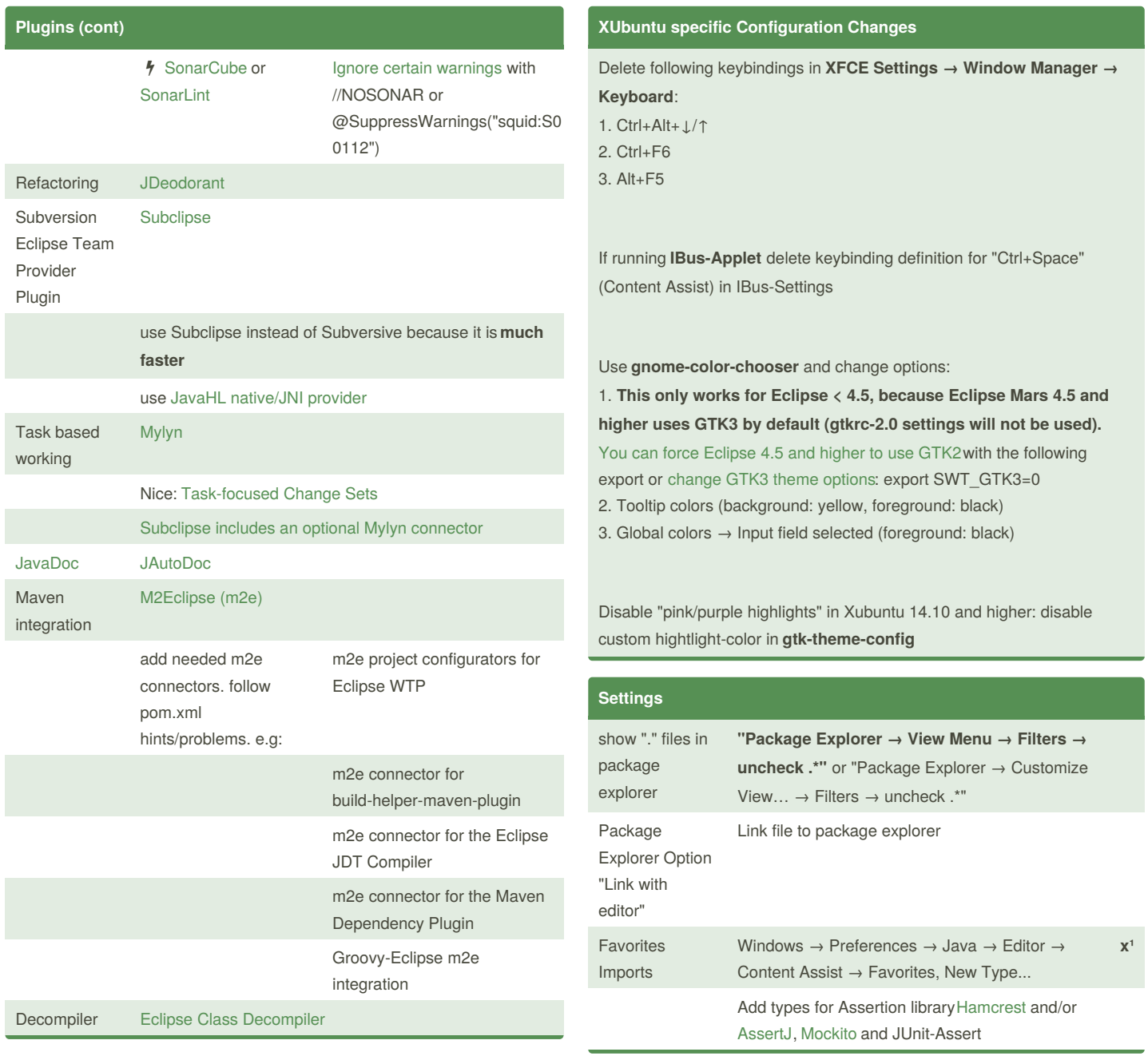

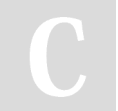

By **Oliver Paulus** (oli.p) [cheatography.com/oli-p/](http://www.cheatography.com/oli-p/) [www.code-project.org](http://www.code-project.org)

Published 27th December, 2014. Last updated 25th January, 2017. Page 4 of 8.

### Eclipse Cheat Sheet by Oliver [Paulus](http://www.cheatography.com/oli-p/) (oli.p) via [cheatography.com/19982/cs/2862/](http://www.cheatography.com/oli-p/cheat-sheets/eclipse)

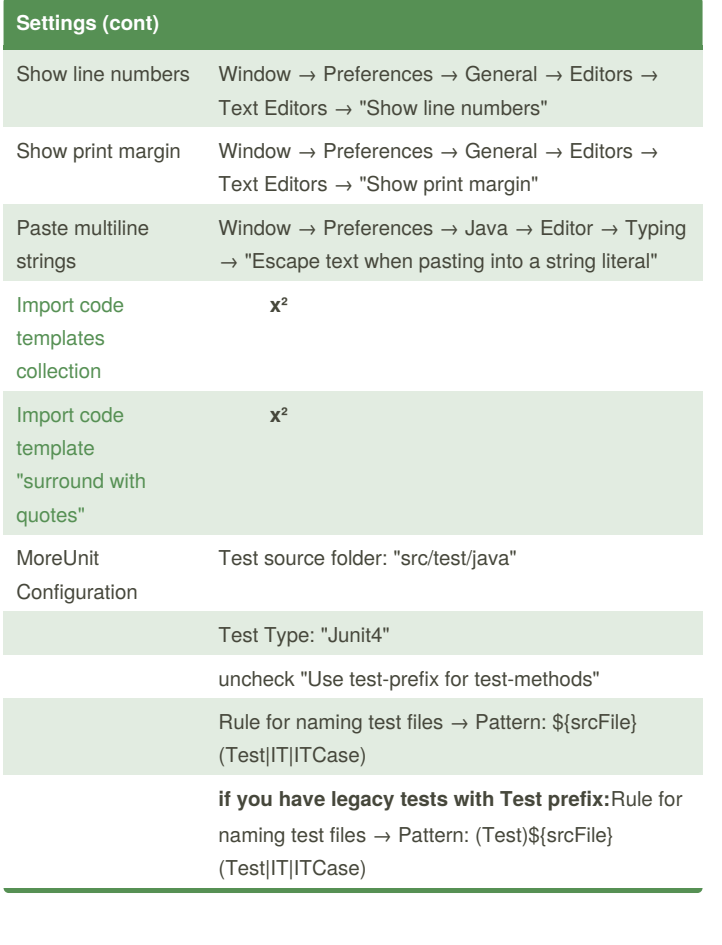

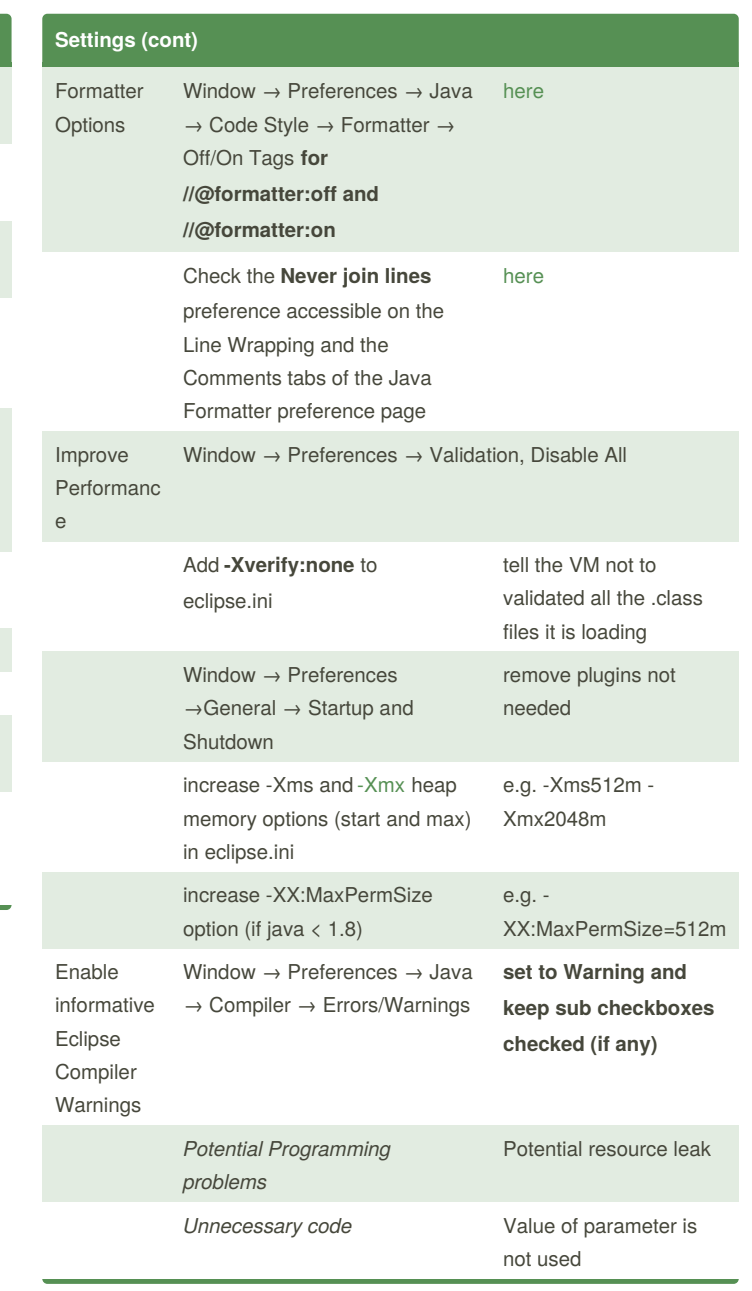

By **Oliver Paulus** (oli.p) [cheatography.com/oli-p/](http://www.cheatography.com/oli-p/) [www.code-project.org](http://www.code-project.org)

Published 27th December, 2014. Last updated 25th January, 2017. Page 5 of 8.

Sponsored by **CrosswordCheats.com** Learn to solve cryptic crosswords!

<http://crosswordcheats.com>

### Eclipse Cheat Sheet

# Cheatography

### by Oliver [Paulus](http://www.cheatography.com/oli-p/) (oli.p) via [cheatography.com/19982/cs/2862/](http://www.cheatography.com/oli-p/cheat-sheets/eclipse)

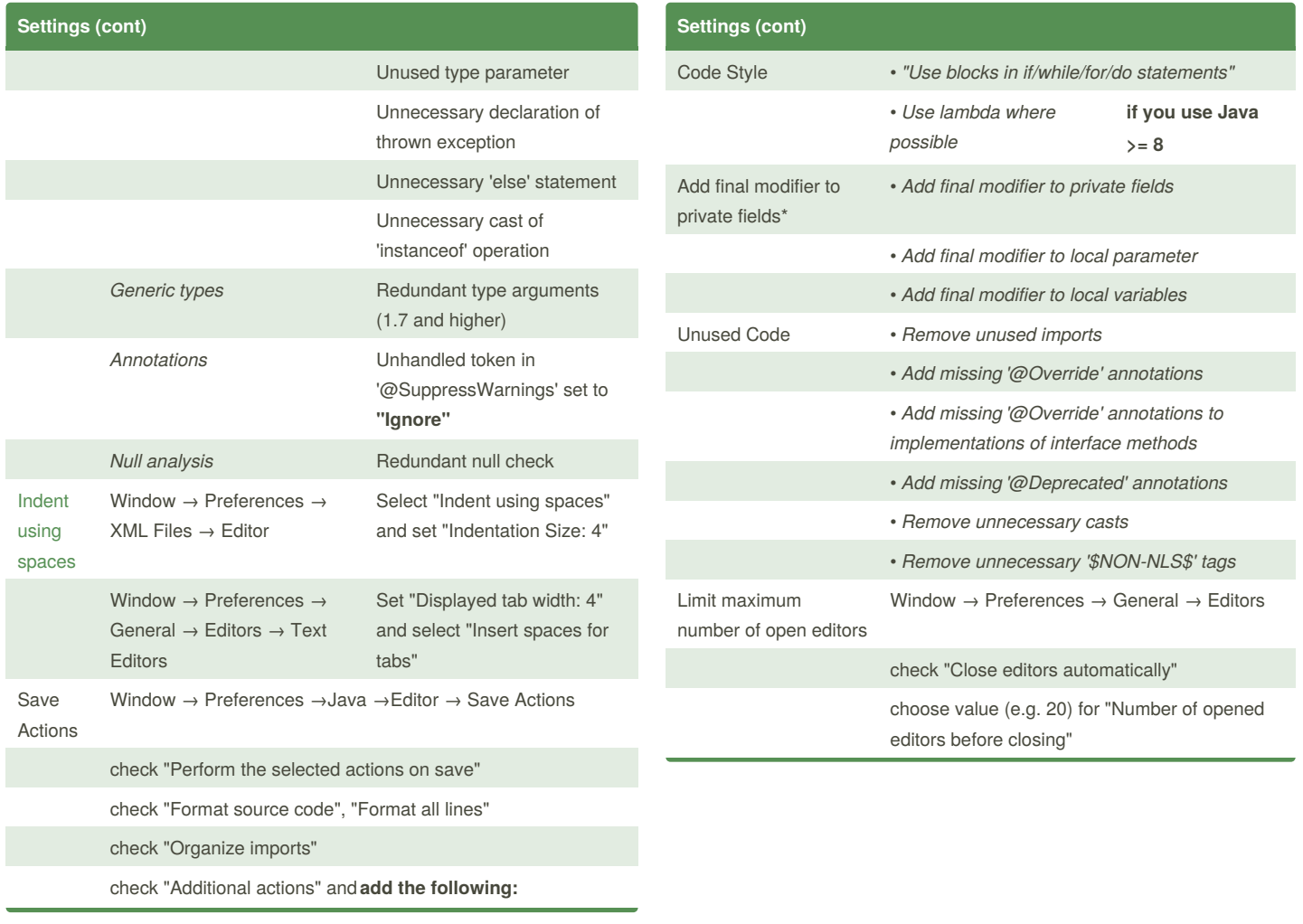

By **Oliver Paulus** (oli.p) [cheatography.com/oli-p/](http://www.cheatography.com/oli-p/) [www.code-project.org](http://www.code-project.org)

Published 27th December, 2014. Last updated 25th January, 2017. Page 6 of 8.

### Eclipse Cheat Sheet

# Cheatography

## by Oliver [Paulus](http://www.cheatography.com/oli-p/) (oli.p) via [cheatography.com/19982/cs/2862/](http://www.cheatography.com/oli-p/cheat-sheets/eclipse)

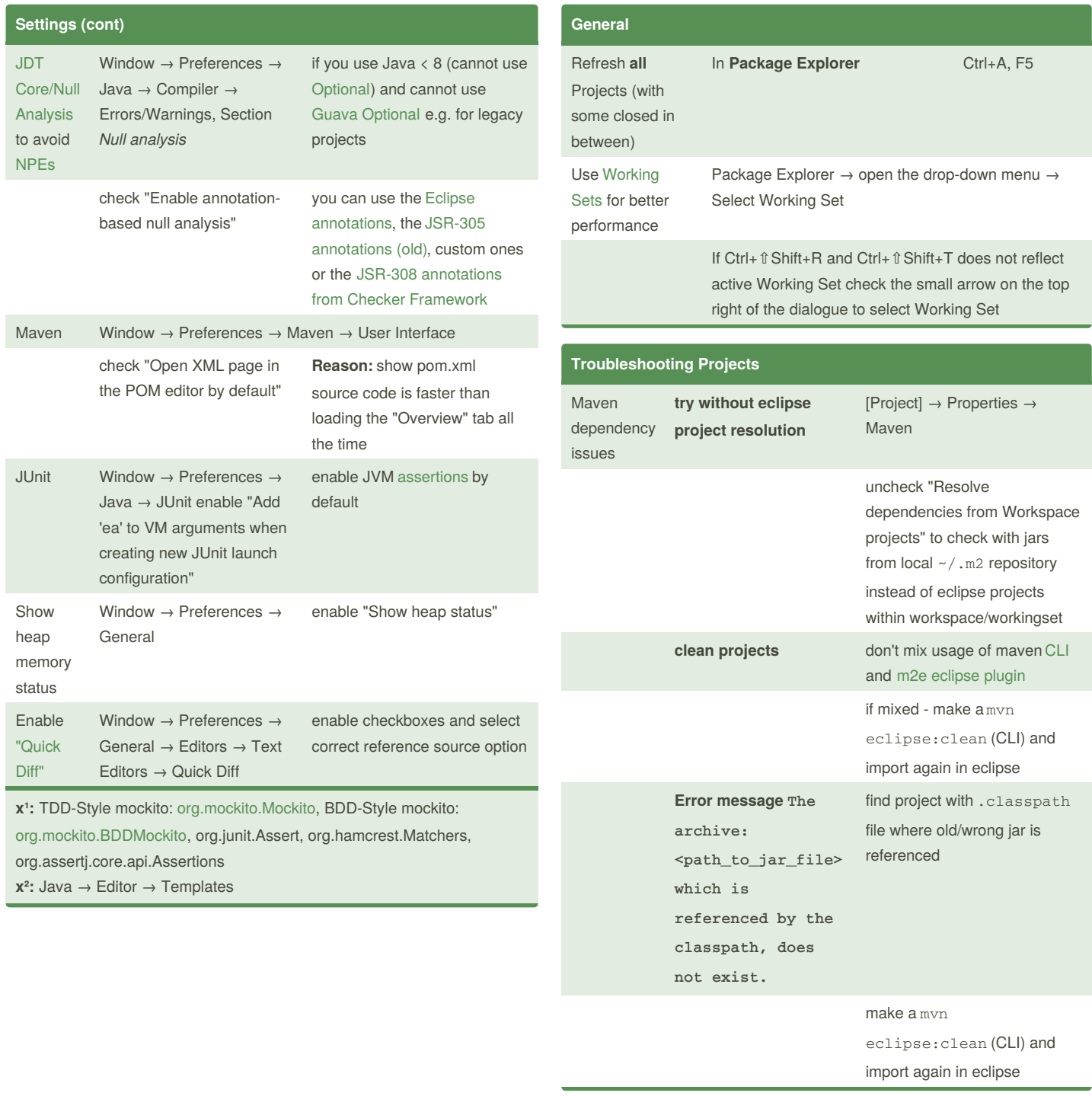

By **Oliver Paulus** (oli.p) [cheatography.com/oli-p/](http://www.cheatography.com/oli-p/) [www.code-project.org](http://www.code-project.org)

Published 27th December, 2014. Last updated 25th January, 2017. Page 7 of 8.

### Eclipse Cheat Sheet by Oliver [Paulus](http://www.cheatography.com/oli-p/) (oli.p) via [cheatography.com/19982/cs/2862/](http://www.cheatography.com/oli-p/cheat-sheets/eclipse)

#### **Troubleshooting Projects (cont)**

you can use this command to search for the projects referencing old jar: find -name '.classpath' -exec grep -Hin

'example-1.2.3.jar' {} \;

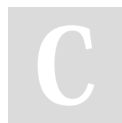

By **Oliver Paulus** (oli.p) [cheatography.com/oli-p/](http://www.cheatography.com/oli-p/) [www.code-project.org](http://www.code-project.org)

Published 27th December, 2014. Last updated 25th January, 2017. Page 8 of 8.